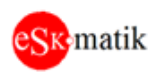

## FireVent-100 Определение и устранение неисправностей S305 v1

# Инструкция

## Оглавление

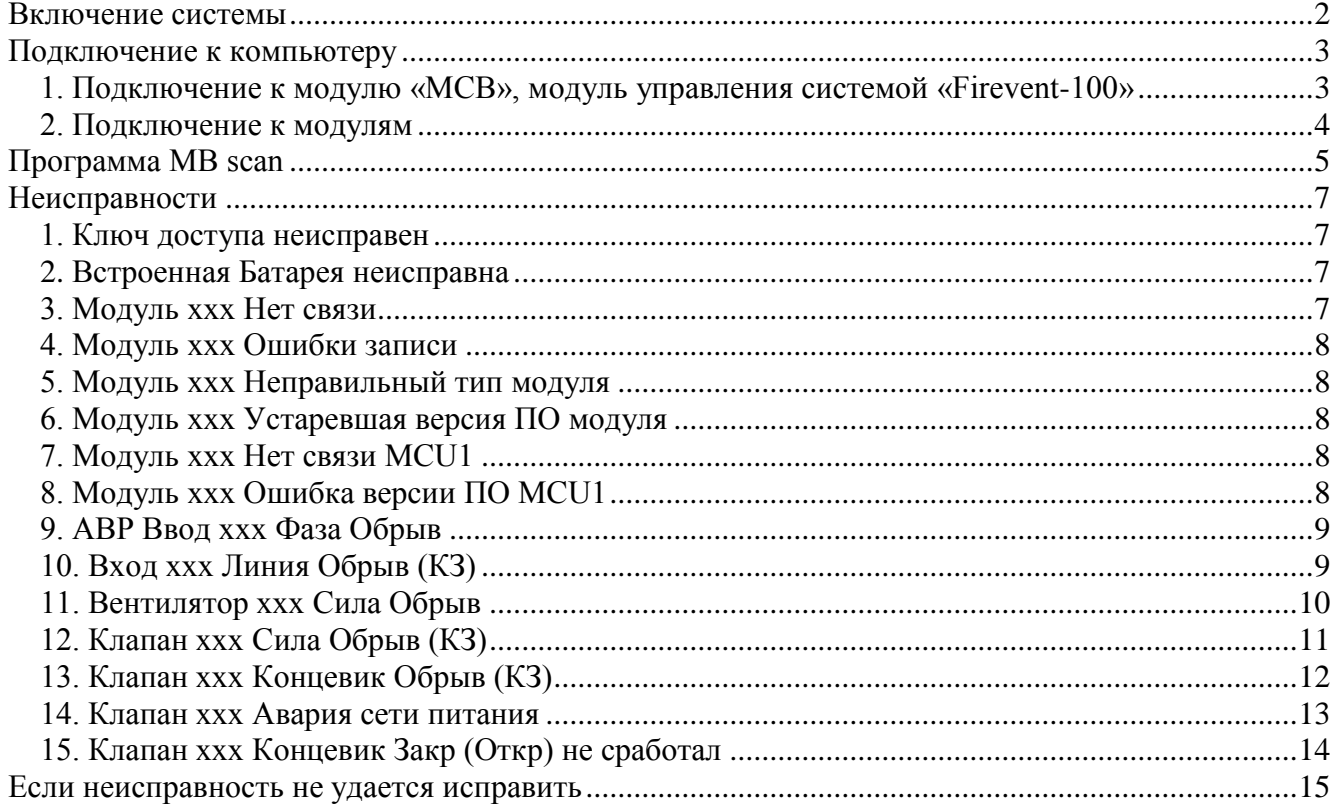

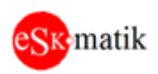

## <span id="page-1-0"></span>Включение системы

- 1. Убедитесь что рубильники подключения питания "Ввод 1" и "Ввод 2" и все автоматы отключены
- 2. Протяните все клеммы. В том числе и на печатных платах системы
- 3. Проверьте тестером сопротивление между клеммами питания "24V-G". Если сопротивление меньше 100 Ом, возможно одна из плат неисправна. Отключайте разъем "24V-G" от каждой платы и проверяйте сопротивление непосредственно на ней. Если на плате сопротивление меньше 100 Ом, она неисправна.
- 4. Включите рубильники подключения питания "Ввод 1" и "Ввод 2"
- 5. Модуль AVR. Должны мигнуть и погаснуть все лампы. Смотрим на их дальнейшее состояние:

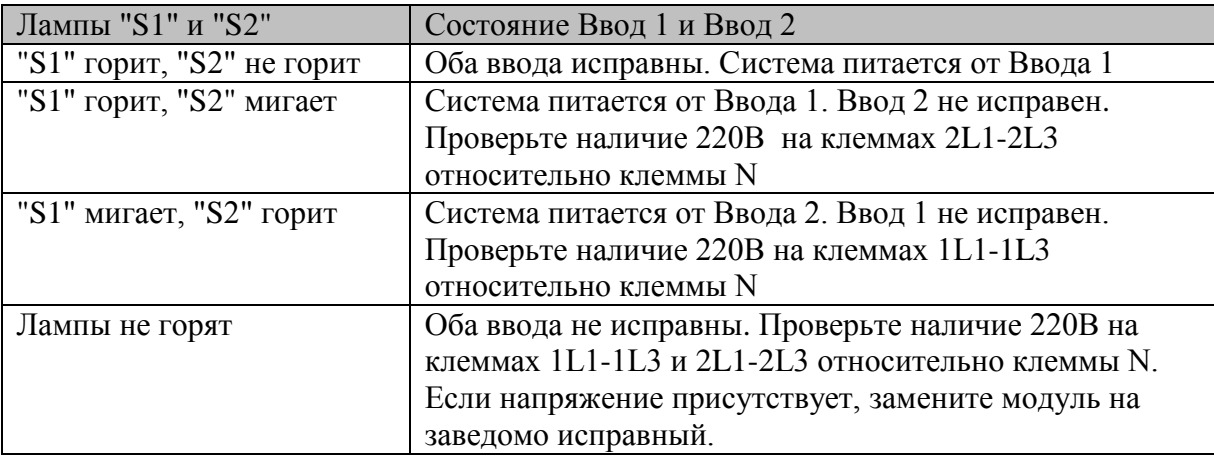

- 6. Включите автомат блока питания 24VDC.
- 7. На всех остальных модулях должны мигнуть все лампы.
- 8. Молуль МСВ. Молуль управления системой «Firevent-100»

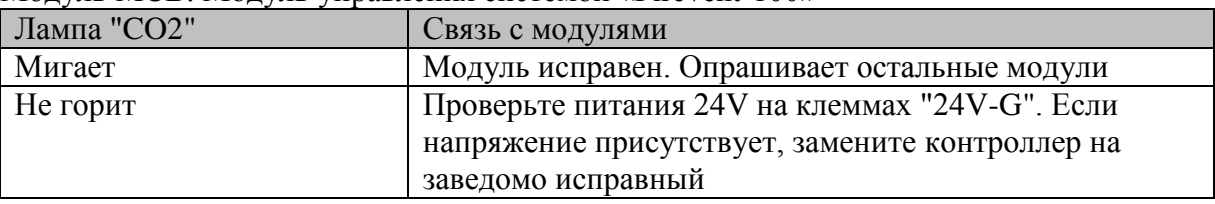

Внимание! Конфигурация и все настройки системы хранятся в модуле МСВ. При замене модуля МСВ требуется заново сконфигурировать систему. Для выполнения этой процедуры обратитесь к поставщику оборудования

9. Модуль KBD. Клавиатура управления

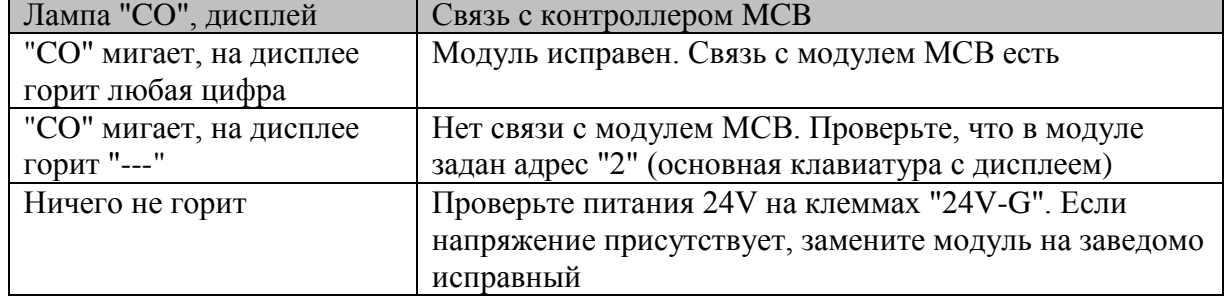

10. Модуль MTR. Модуль управления двигателем

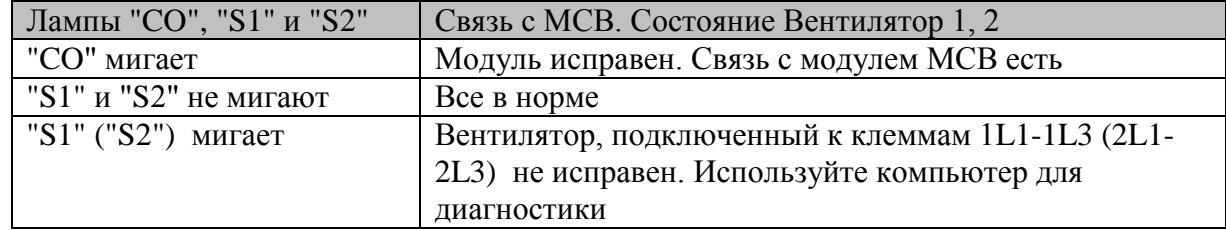

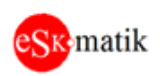

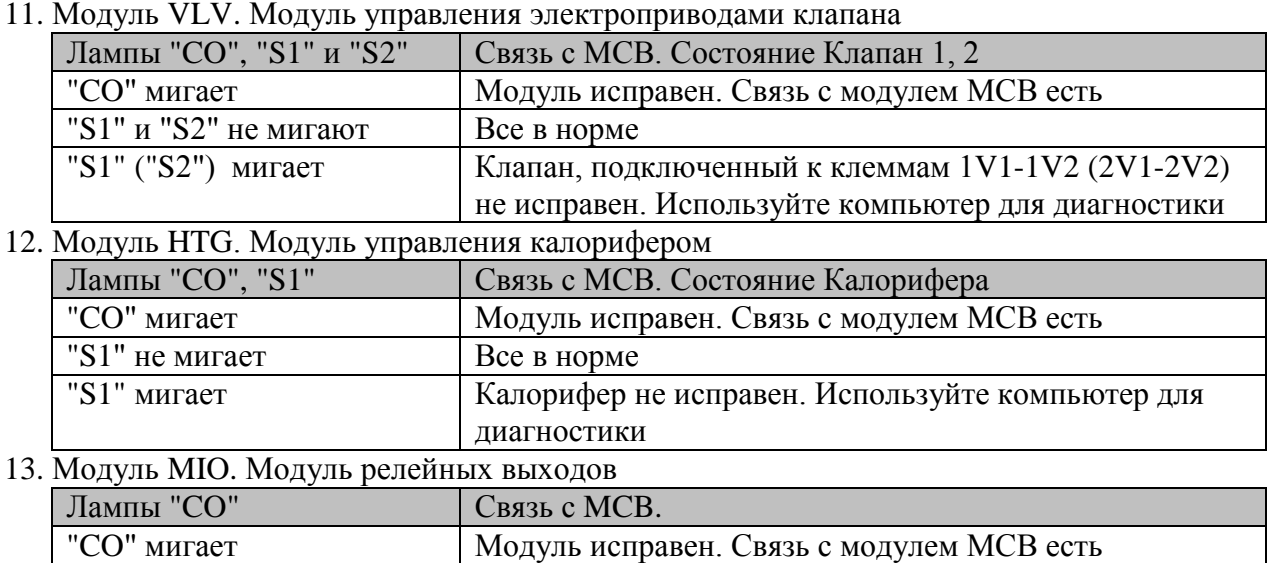

## <span id="page-2-0"></span>Подключение к компьютеру

Настройка конфигурации и параметров работы, а также поиск и устранение неисправностей проводятся с помощью компьютера и программы MB scan. Физически подключение осуществляется через конвертер USB-RS485.

<span id="page-2-1"></span>1. Подключение к модулю «МСВ», модуль управления системой «Firevent-100»

Коннектор от конвертера USB-RS485 вставьте в разъем "АЗ+ВЗ-" модуля «МСВ». Параметры связи для программы MB scan: Скорость: 19200, Адрес: 1 Для сторонних программ: Связь: 19200, 8, N, 1, Agpec: 1, holding registers: 0 - 19

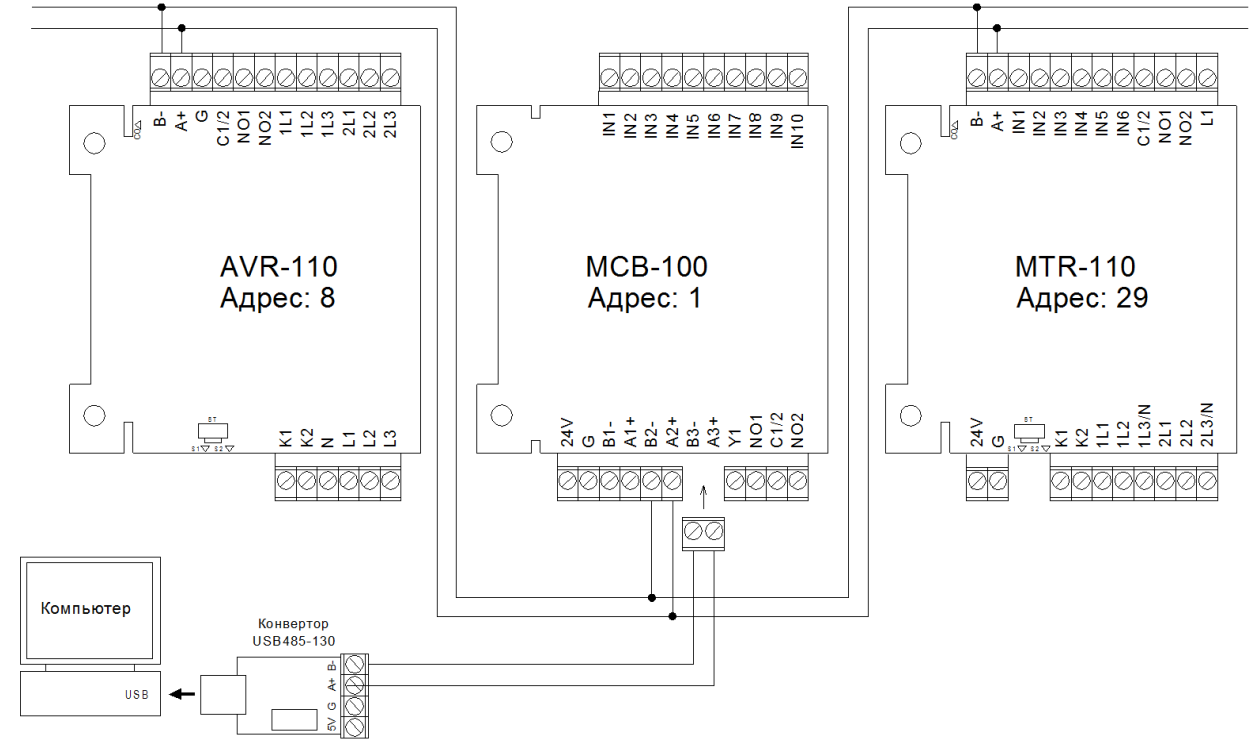

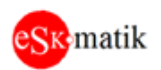

#### <span id="page-3-0"></span>2. Подключение к модулям

Отсоедините коннектор от клемм "А+В-" на модуле. Вместо него вставьте коннектор от конвертера USB-RS485.

Параметры связи для программы MB scan: скорость: 19200

Для сторонних программ: Связь: 19200,8, N, 1, holding registers:  $0 - 19$ 

Адреса модулей:

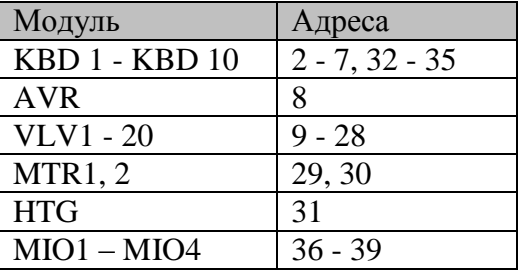

Примечание: Если по данным адресам связь с модулем не работает, возможно, модуль сбросили к заводским настройкам. Попробуйте связаться по адресу "1". Если связь заработала, задайте правильный адрес модуля в соответствии с вышеуказанной таблицей, для этого в программе MB scan в регистр "6" запишите нужный адрес.

Внимание! В данном подключении модуль отключается от системы, при этом появляется неисправность данного модуля. По окончании работ, восстановите соединение и сбросьте неисправность кнопкой "Сброс" на клавиатуре.

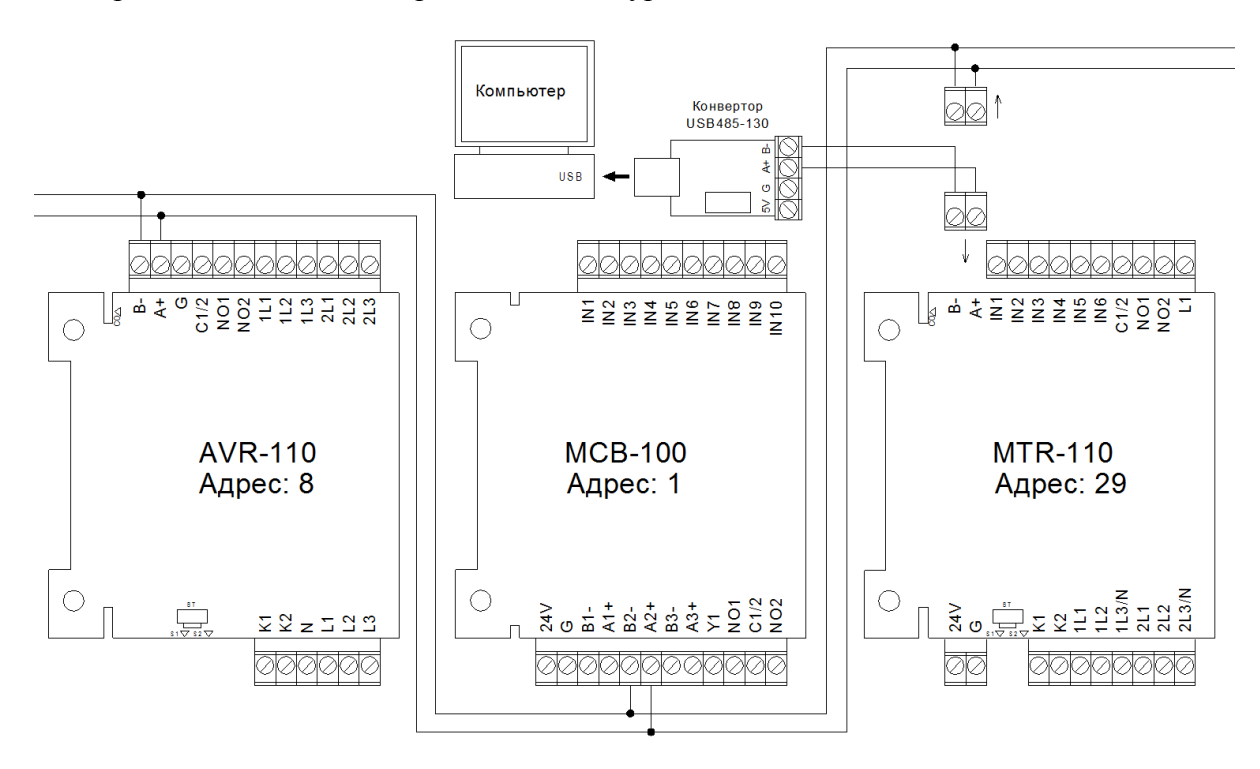

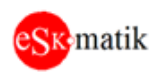

## <span id="page-4-0"></span>Программа MB scan

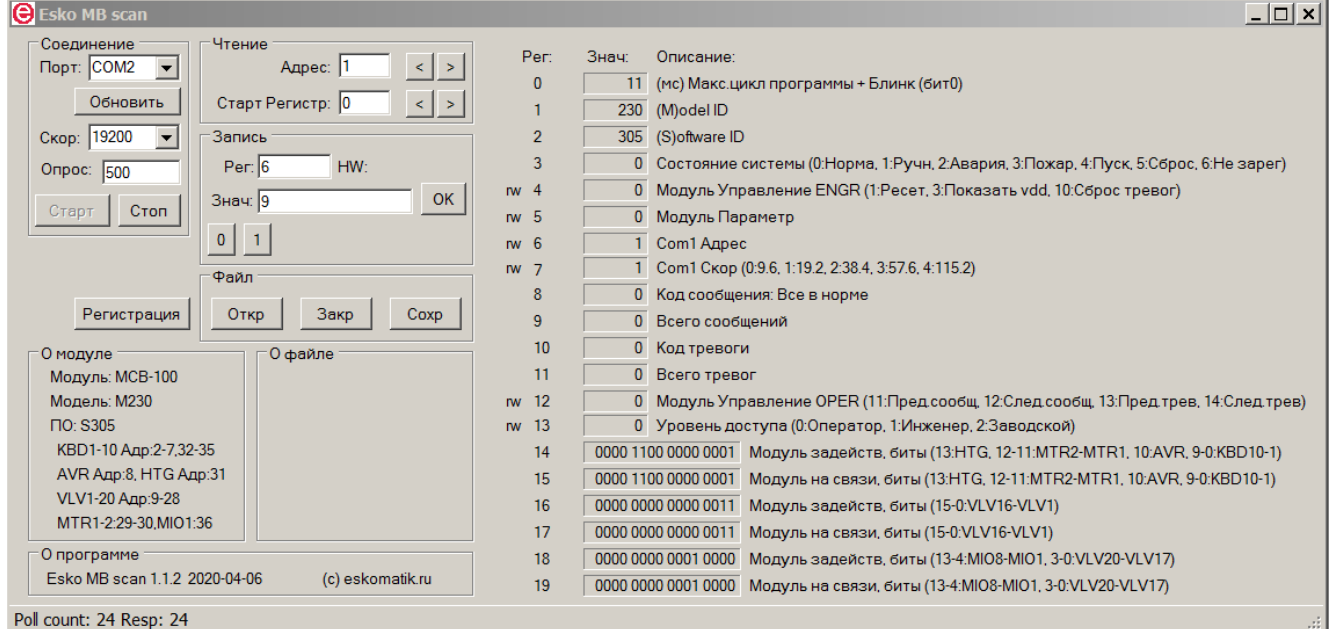

- 1. Запустите файл "ESKO MB scan.exe"
- 2. Установка связи

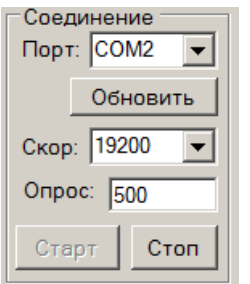

Нажмите "Обновить" и выберите порт, к которому подключен конвертер USB485-130, к которому в свою очередь подключен модуль. Скорость связи и время опроса оставьте как есть. Нажмите кнопку "Старт"

Poll count: 24 Resp: 24

В нижнем левом углу окна программы начнут считать счетчики запросов и ответов. Если счетчик ответов (Resp) считает вместе со счетчиком

запросов, значит, связь установлена.

#### 3. О модуле

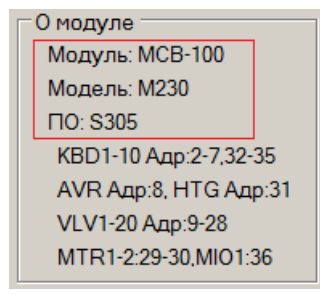

- После подключения, автоматически определяется тип модуля. В окне "О модуле" отображается информация о названии модуля, коде модели и версии ПО.
- Кроме того, отображается памятка с адресами всех модулей системы

#### 4. Определение неисправности

1 Com1 Скор (0:9.6, 1:19.2, 2:38.4, 3:57.6, 4:115.2)  $\overline{7}$ 8 151 Код сообщения: Вентилятор 1 Сила Обрыв (MTR1 1L1-3) 9 1 Всего сообщений

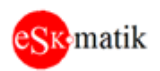

- Регистр 8 отображает те же самые коды, что на дисплее клавиатуры. Но кроме кода, дает еще и расшифровку кода ошибки и физический адрес, куда подключено устройство с неисправностью. Например, "MTR1 1L1-3" - модуль MTR1, клеммы 1L1,1L2 и 1L3 - Регистр 9 отображает общее количество сообщений

- Для перехода к следующей неисправности нажмите кнопку (D) на клавиатуре или запишите в рег.124 значение 12 (Следующее сообщение)

#### 5. Установка связи с модулем

Переподключите компьютер к модулям, как это описано в разделе "Подключение к модулям".

О модуле Модуль: МСВ-100 Модель: М230 **NO: S305** КВD1-10 Адр:2-7.32-35 AVR Aдр:8, HTG Aдр:31 VLV1-20 Адр:9-28 MTR1-2:29-30,MIO1:36

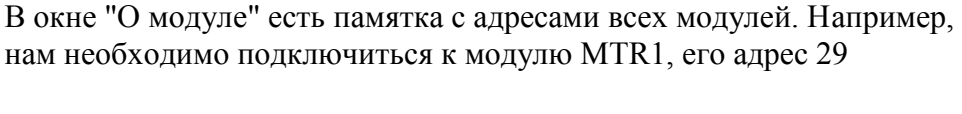

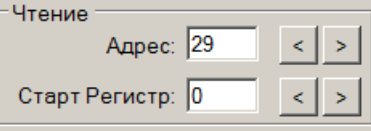

Переключитесь на адрес 29

О модуле Модуль: MTR-110 Модель: М330 **NO: S109** 

Если соединение установилось, в окне "О модуле" появиться описание модуля MTR.

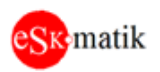

## <span id="page-6-0"></span>Неисправности

### <span id="page-6-1"></span>1. Ключ доступа неисправен

Если ключ доступа в положение "Разрешено", но на клавиатуре не нажимаются кнопки "Ручн" и "Сброс", скорее всего, неисправен ключ доступа.

- Дополнительная проверка. Нажмите кнопку "Тест", если зажглись все лампы, значит связь

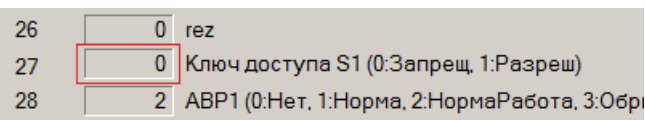

между клавиатурой и модулем МСВ исправна и проблема в ключе доступа. Подключите конвертер USB-RS485 к разъему "АЗ+ВЗ-" на модуле «МСВ», убедитесь, что

при изменении положения ключа значение

#### рег.17 остается 0

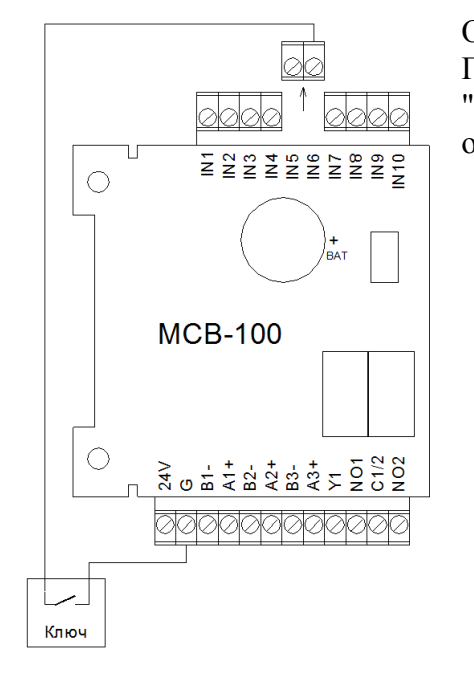

Отключите питание шкафа. Отсоедините коннектор IN6. Прозвоните клемму IN6 на клемму G. В положении "Разрешено" должно звониться накоротко, если нет, ищите обрыв.

### <span id="page-6-2"></span>2. Встроенная Батарея неисправна

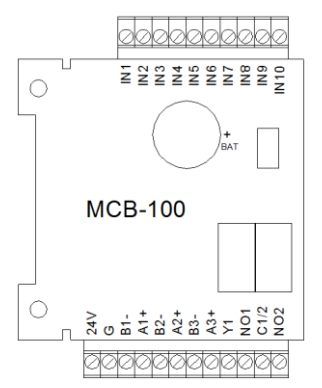

Снимите модуль «МСВ» и проверьте напряжение на батарейке ВАТ. Если напряжение менее 2.9В необходимо заменить батарею.

### <span id="page-6-3"></span>3. Модуль ххх Нет связи

Модулю «МСВ» (модуль управления системой) "не видит" на линии связи данный модуль. - Отключите и через 10 секунд включите питание шкафа. После подачи питания все светодиоды на модуле должны мигнуть.

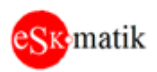

- Если не мигнули, убедитесь что на клеммах 24V и G есть питание 24В. Если питание есть, значит, данный модуль неисправен

- Обратите внимание на светодиод СО на нужном модуле, если он не мигает, значит, имеется обрыв линии связи. Отключите питание шкафа и прозвоните линии А+ и В- между модулем «МСВ» и данным модулем. Если линии в порядке, значит, данный модуль неисправен

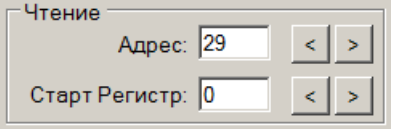

- Отсоедините коннектор от клемм "А+В-" модуля и подключите к ним конвертер USB-RS485. Попробуйте соединиться по нужному адресу, используя памятку из окна "О модуле"

- Если не получается, попробуйте соединиться по адресу "1" и другим возможным адресам для данного типа модуля.

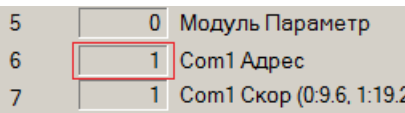

- Если соединение удалось, необходимо задать правильный адрес, кликните на поле значения рег.6. Его значения перенесутся в окно "Запись"

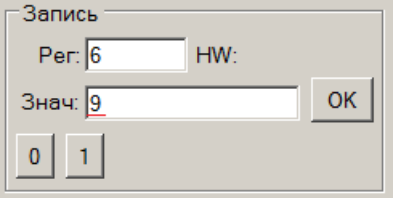

- Введите новое значение в поле "Знач" и кликните ОК. Если все прошло нормально, модуль пропадет со связи. Можно проверить связь с ним, если в окне "Чтение", в поле "Адрес" задать новый адрес, модуль должен появиться на связи

- Отключите конвертер USB-RS485 от модуля и подсоедините обратно к модулю «МСВ». В окне "Чтение", поле "Адрес"

задайте адрес "1". Не забудьте установить ранее отсоединенный от модуля коннектор на место. Сбросьте неисправности, нажав кнопку "Сброс" на клавиатуре. Неисправность "Модуль ххх Нет связи" должна пропасть.

### <span id="page-7-0"></span>4. Модуль ххх Ошибки записи

Некритичная ошибка. Может возникать в условиях сильных электромагнитных помех, обычно при использовании частотного регулятора. Если появляется часто (несколько раз в течение часа), необходимо проверить подключение силового кабеля между частотником и двигателем. Он должен быть экранированным и экран заземлен.

## <span id="page-7-1"></span>5. Модуль ххх Неправильный тип модуля

По указанному адресу обнаружен модуль другого типа, например, по адресу 9 ожидается модуль «VLV», а обнаружен модуль «MTR». Установите модуль необходимого типа.

## <span id="page-7-2"></span>6. Модуль ххх Устаревшая версия ПО модуля

По указанному адресу обнаружен модуль со старой версией ПО. Обновите ПО модуля. Учтите, модули «VLV», «МТR» и «НТG» имеют по два микроконтроллера на плате и требуют обновления обеих прошивок MCU1 и MCU2.

## <span id="page-7-3"></span>7. Модуль ххх Нет связи MCU1

Модули «VLV», «МТR» и «НТG» имеют по два микроконтроллера на плате. MCU1 используется для измерения состояния силовых линий и связан с MCU2 линией связи. Данная неисправность говорит о потере связи между MCU1 и MCU2. Скорее всего, физическая неисправность модуля. Замените на исправный модуль.

## <span id="page-7-4"></span>8. Модуль ххх Ошибка версии ПО MCU1

Модули «VLV», «МТR» и «НТG» имеют по два микроконтроллера на плате. MCU1 используется для измерения состояния силовых линий и имеет собственную прошивку ПО. Данная неисправность говорит о несоответствии версии ПО MCU1, той, которую ожидает

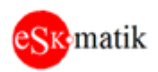

микроконтроллер MCU2. Обновите версию ПО микроконтроллера MCU1 до необходимой из комплекта прошивок для данного модуля.

### <span id="page-8-0"></span>9. АВР Ввод ххх Фаза Обрыв

1 Com1 Скор (0:9.6, 1:19.2, 2:38.4, 3:57.6, 4:115.2)  $\overline{7}$  $\overline{8}$ 141 Код сообщения: ABP Ввод 1 Фаза Обрыв (AVR 1L1-3)  $\overline{9}$ 1 Всего сообщений

- Подключите конвертер USB-RS485 к разъему "А3+В3-" на модуле «МСВ». Определите модуль, на котором произошел обрыв, в данном случае это

#### модуль «AVR», клеммы 1L1-1L2-1L3.

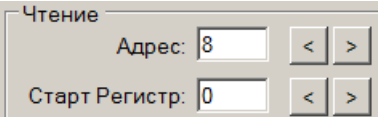

- Отсоедините коннектор от клемм "A+B-" модуля «AVR» и подключите к ним конвертер USB-RS485. Попробуйте соединиться по нужному адресу, используя памятку из окна "О модуле"

Обратите внимание, что рег.11 "Состояние Ввод 1" имеет значение "3.Обрыв".

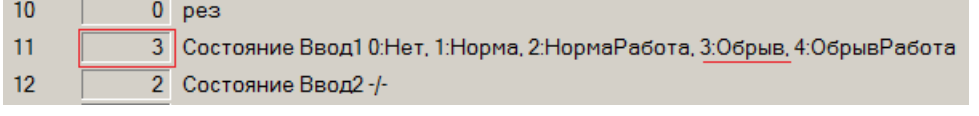

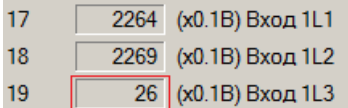

Видим, что измеренное напряжение рег.19 "Вход 1L3", имеет значение 2.6В. Это обрыв фазы. Вводы 1L1 и 1L2 имею правильные значения напряжения

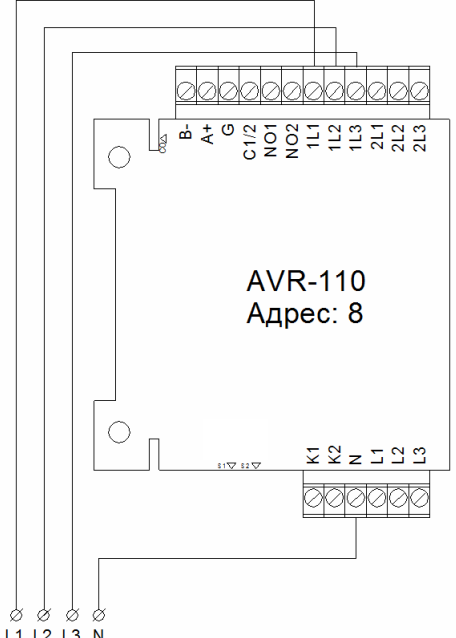

L1 L2 L3 N Измерьте тестером напряжение между собой клеммами 1L3 и N. Если напряжение отсутствует, ищите ошибки в подключении проводов.

### <span id="page-8-1"></span>10. Вход ххх Линия Обрыв (КЗ)

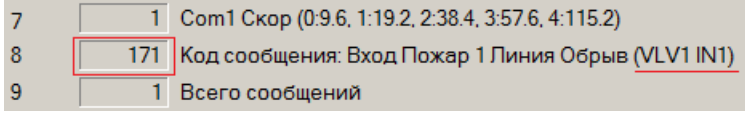

- Подключите конвертер USB-RS485 к разъему "АЗ+ВЗ-" на модуле «МСВ». Определите модуль, на котором произошел обрыв, в данном случае это

модуль VLV1, клемма IN1.

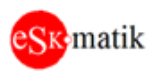

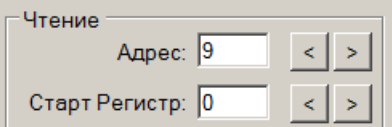

- Отсоедините коннектор от клемм "А+В-" модуля «VLV» и подключите к ним конвертер USB-RS485. Попробуйте соединиться по нужному адресу, используя памятку из окна "О модуле"

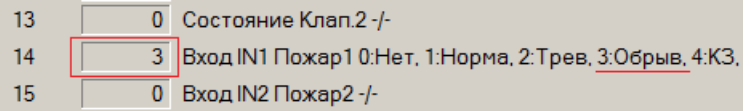

Обратите внимание, что рег.14 "Вход IN1 Пожар 1" имеет значение "З.Обрыв".

Чтение Адрес: 9  $\vert$   $\vert$ Старт Регистр: 20  $\langle$  >

Переключаемся на следующую страницу регистров, нажав кнопку ">". Стартовый регистр измениться на 20.

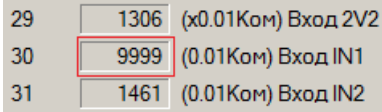

Видим, что измеренное сопротивление рег.30 "Вход IN1", имеет значение 9999. Это обрыв.

#### Таблица сопротивлении

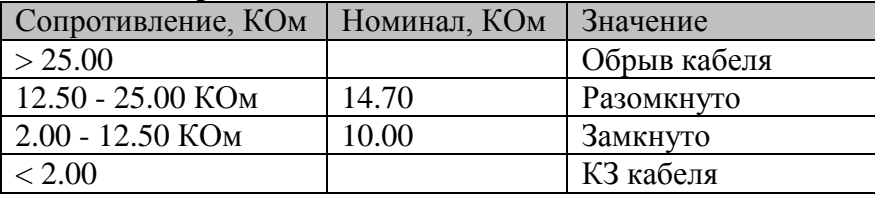

Примечание. Номинальные значения, это сопротивление резисторов, установленных в модуле «TRB-110» при различных состояниях.

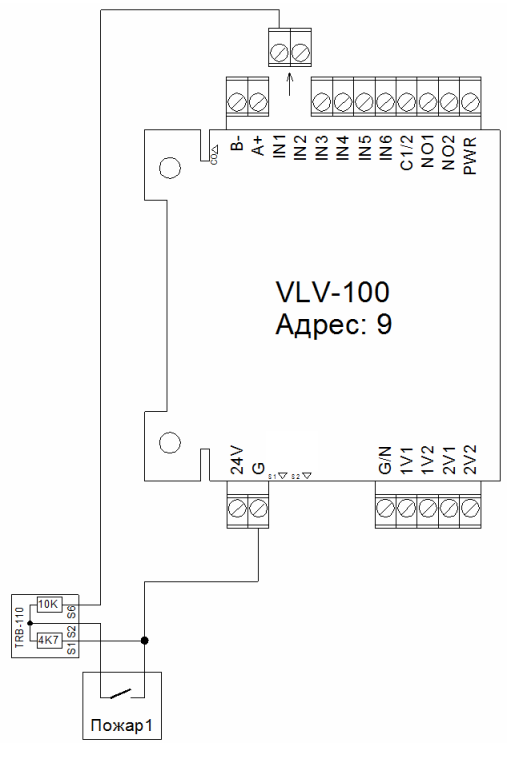

Отключите питание шкафа. Отсоедините разъем от клеммы IN1. Измерьте тестером сопротивление между собой клеммами IN1 и G. Если сопротивление отличается от номинальных значений (см. таблицу выше), ищите ошибки в подключении проводов.

### <span id="page-9-0"></span>11. Вентилятор ххх Сила Обрыв

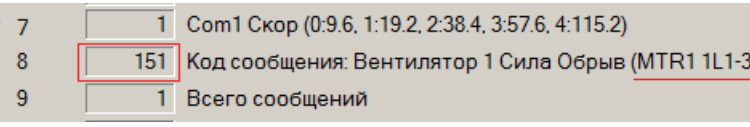

- Подключите конвертер USB-RS485 к разъему "АЗ+ВЗ-" на модуле «МСВ». Определите модуль, на котором произошел

FireVent-100 Определение и устранение неисправностей S305 v1

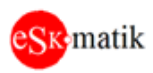

23

24

25

#### обрыв, в данном случае это модуль MTR1, клеммы 1L1,1L2 и 1L3.

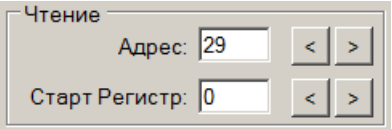

- Отсоедините коннектор от клемм "А+В-" модуля «МТR» и подключите к ним конвертер USB-RS485. Попробуйте соединиться по нужному адресу, используя памятку из окна "О модуле"

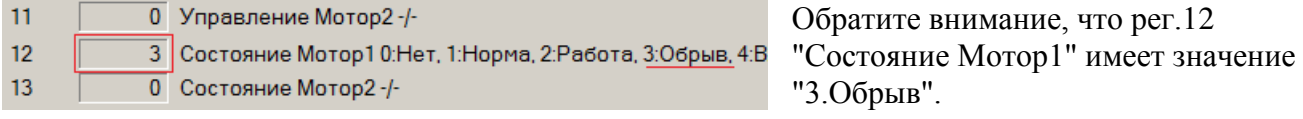

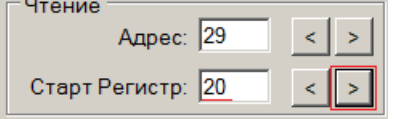

 $\overline{0}$  Выход DO K2-/-

16837 (x0.01Ком) Вход 1L1

12869 (x0.01Ком) Вход 2L1

Переключаемся на следующую страницу регистров, нажав кнопку ">". Стартовый регистр измениться на 20.

Видим, что измеренное сопротивление рег.24 "Вход 1L1", больше 150 Ком. Этот параметр задается на модуле «МСВ» рег. 197 "Общее сопротивление силовой линии двигателя максимальное". Значит один из проводов к двигателю оборван. Если

сопротивление 1999 Ком, значит, оборвано 2 или более проводов. Если все провода в норме рег. 24 должен показывать значение около 129 Ком. Это сопротивление измерительных цепей внутри модуля «MTR».

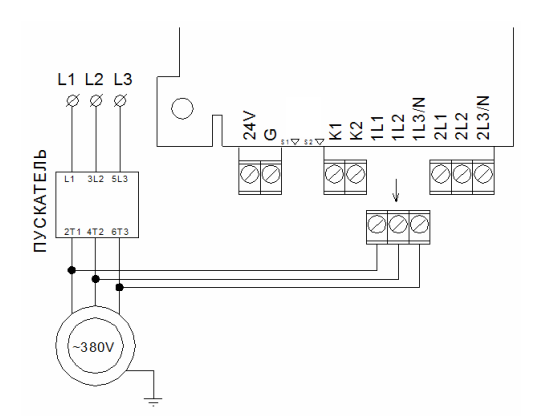

Отключите питание шкафа. Отсоедините разъем от клемм 1L1-1L3. Измерьте тестером сопротивление между клеммами 1L1-1L2, затем 1L1-1L3 и 1L2-1L3. Везде должно быть не более 50 Ом. Если больше, ищите обрыв проводов к двигателю.

## <span id="page-10-0"></span>12. Клапан ххх Сила Обрыв (КЗ)

1 Com1 Скор (0:9.6, 1:19.2, 2:38.4, 3:57.6, 4:115.2)  $\overline{7}$ Код сообщения: Клапан 1 Сила Обрыв (VLV1 1V1,2)  $\overline{8}$  $187$  $\overline{9}$ 2 Всего сообщений

- Подключите конвертер USB-RS485 к разъему "А3+В3-" на молуле «МСВ». Определите модуль, на котором произошел обрыв, в данном случае это

#### модуль VLV1, клеммы 1V1 и 1V2.

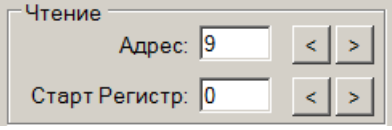

- Отсоедините коннектор от клемм "А+В-" модуля «VLV» и подключите к ним конвертер USB-RS485. Попробуйте соединиться по нужному адресу, используя памятку из окна "О модуле"

Обратите внимание, что рег.12 "Состояние Клап.1" имеет значение "9.Обрыв. сил".

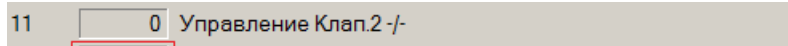

 $12$ 9 Состояние Клап.1 0:Нет, 1:Движ, 2:Закр, 3:Откр, 4:ош.Закр 5:ош.Откр 6:Обрыв, 7:КЗ, 8:Аном, 9:Обрыв.сил,  $13$ 0 Состояние Клап.2 -/-

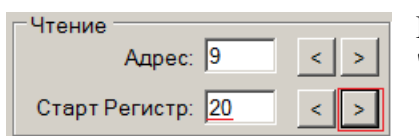

Переключаемся на следующую страницу регистров, нажав кнопку ">". Стартовый регистр измениться на 20.

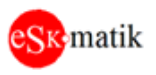

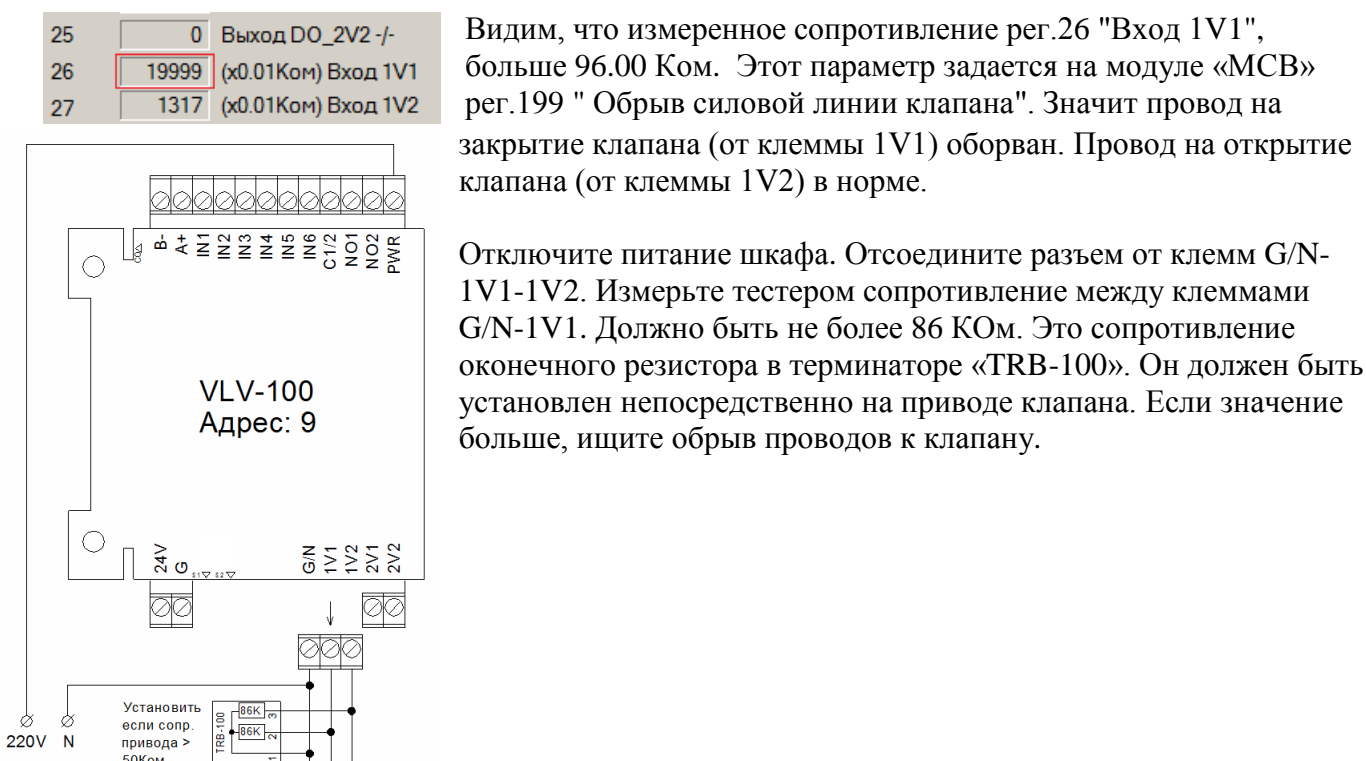

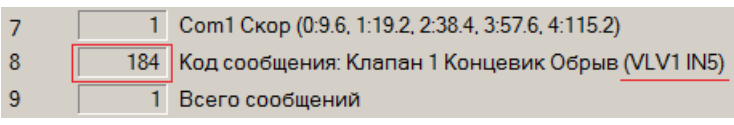

OBIL<br>34KP<br>OTKP

### <span id="page-11-0"></span>13. Клапан ххх Концевик Обрыв (КЗ)

- Подключите конвертер USB-RS485 к разъему "А3+В3-" на модуле «МСВ». Определите модуль, на котором произошел обрыв, в данном случае это

#### модуль VLV1, клемма IN5.

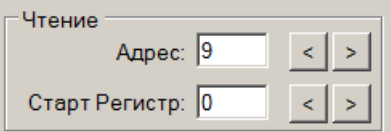

- Отсоедините коннектор от клемм "А+В-" модуля «VLV» и подключите к ним конвертер USB-RS485. Попробуйте соединиться по нужному адресу, используя памятку из окна "О модуле"

Обратите внимание, что рег.18 "Клапан 1 концевик" имеет значение "4.Обрыв".

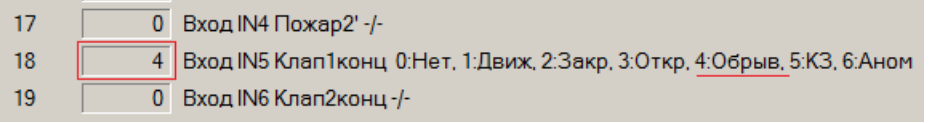

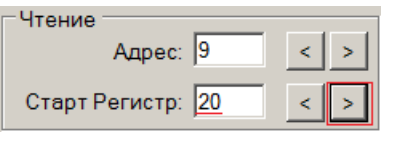

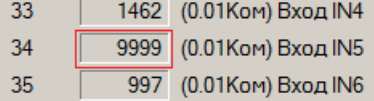

Переключаемся на следующую страницу регистров, нажав кнопку ">". Стартовый регистр измениться на 20.

Видим, что измеренное сопротивление рег.34 "Вход IN5", имеет значение 9999. Это обрыв.

#### Таблица сопротивлении

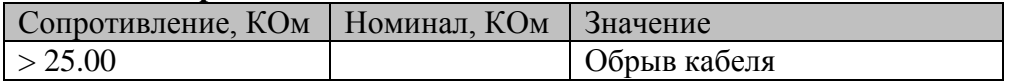

FireVent-100 Определение и устранение неисправностей S305 v1

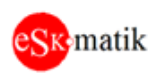

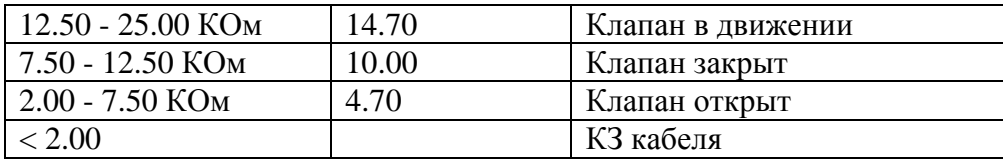

Примечание. Номинальные значения, это сопротивление резисторов, установленных в модуле «TRB-110» при различных положениях концевых выключателей клапана

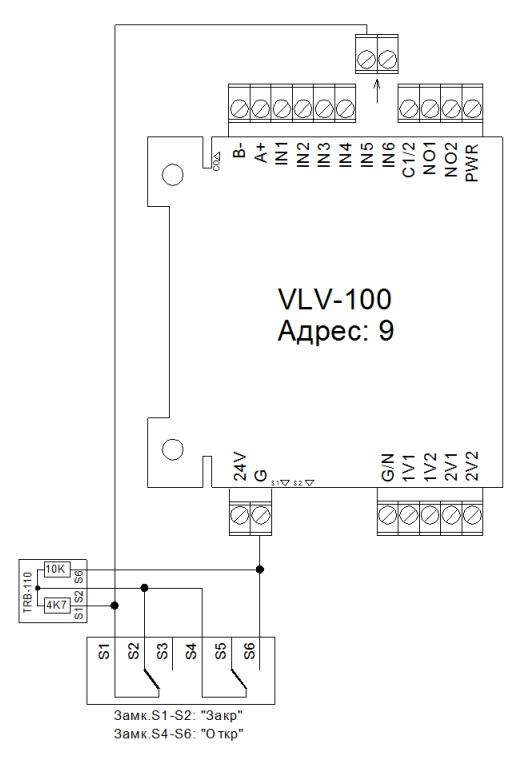

Отключите питание шкафа. Отсоедините разъем от клеммы IN5. Измерьте тестером сопротивление между собой клеммами IN5 и G. Если сопротивление отличается от номинальных значений (см. таблицу выше), ищите ошибки в подключении проводов.

### <span id="page-12-0"></span>14. Клапан ххх Авария сети питания

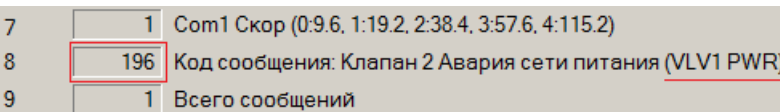

- Подключите конвертер USB-RS485 к разъему "АЗ+ВЗ-" на модуле «МСВ». Определите модуль, на котором произошел

обрыв, в данном случае это модуль VLV1, клемма PWR.

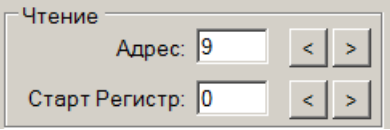

- Отсоедините коннектор от клемм "A+B-" модуля «VLV» и подключите к ним конвертер USB-RS485. Попробуйте соединиться по нужному адресу, используя памятку из окна "О модуле"

Обратите внимание, что рег.12 "Состояние Клап.1" имеет значение "8.Авар.сети".

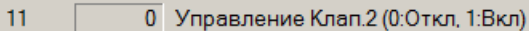

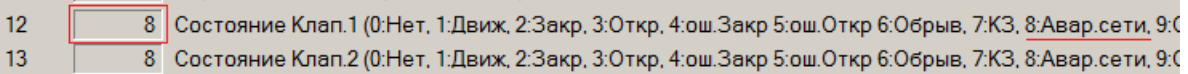

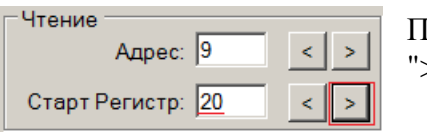

ереключаемся на следующую страницу регистров, нажав кнопку >". Стартовый регистр измениться на 20.

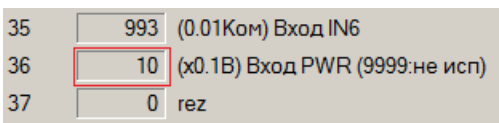

Видим, что измеренное напряжение рег.36 "Вход PWR", меньше 20.0 В. Этот параметр задается на модуле «МСВ» рег.203 "Мин.напряжение вход PWR мод.VLV".

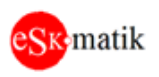

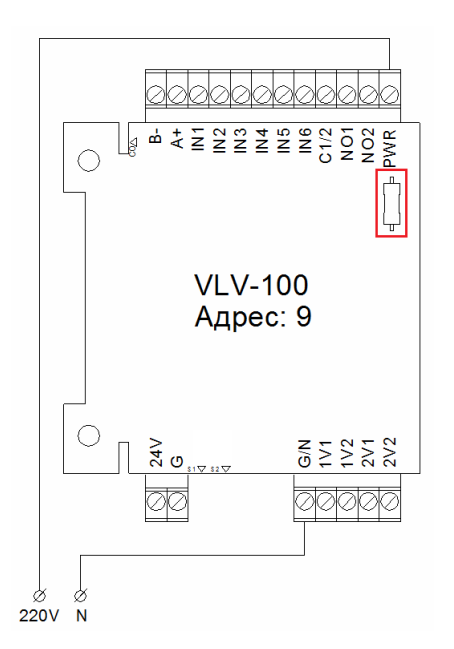

- Измерьте тестером напряжение между собой клеммами PWR и G/N. Если напряжение отсутствует, ищите ошибки в подключении проводов.

- Если напряжение присутствует, отключите питание шкафа и прозвоните тестером впаянный предохранитель рядом с клеммой PWR. Должен звониться накоротко. Если предохранитель сгорел, необходима замена предохранителя. Наиболее вероятная причина сгорания предохранителя, это короткое замыкание в цепи питания клапана. Поэтому обязательно проверьте отсутствие КЗ между клеммой G/N и клеммами 1V1, 1V2, 2V1 и 2V2.

### <span id="page-13-0"></span>15. Клапан ххх Концевик Закр (Откр) не сработал

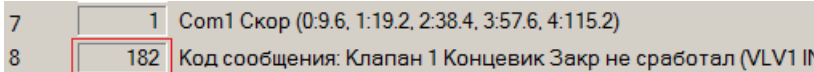

- Подключите конвертер USB-RS485 к разъему "А3+В3-" на модуле «МСВ». Определите модуль, на котором не сработал

концевик, в данном случае это модуль VLV1, клемма IN5.

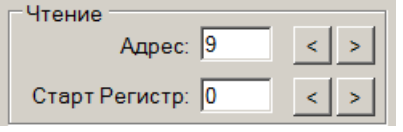

 $\overline{9}$ 

- Отсоедините коннектор от клемм "А+В-" модуля «VLV» и подключите к ним конвертер USB-RS485. Попробуйте соединиться по нужному адресу, используя памятку из окна "О модуле"

 $\sqrt{5}$ 

Обратите внимание, что рег.12 "Состояние Клапан 1" имеет значение "4.ош.Закр".

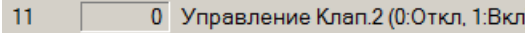

1 Всего сообщений

- 4 Состояние Клап.1 (0:Нет, 1:Движ, 2:Закр, 3:Откр, 4:ош.Закр 5:ош.Откр 6:Об  $12$
- $13$ 2 Состояние Клап.2 (0:Нет, 1:Движ, 2:Закр, 3:Откр, 4:ош.Закр 5:ош.Откр 6:Об

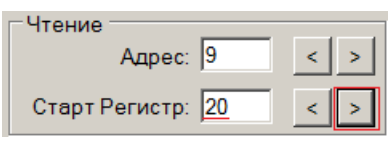

33 1461 (0.01Ком) Вход IN4 1467 (0.01Ком) Вход IN5  $34$ 35 993 (0.01Ком) Вход IN6

Таблина сопротивлении

Переключаемся на следующую страницу регистров, нажав кнопку ">". Стартовый регистр измениться на 20.

Видим, что измеренное сопротивление рег.34 "Вход IN5", имеет значение около 14.7 КОм. Это значит, что клапан в состоянии движения, т.е. ни один из концевиков не сработал. Проверьте полключение концевиков

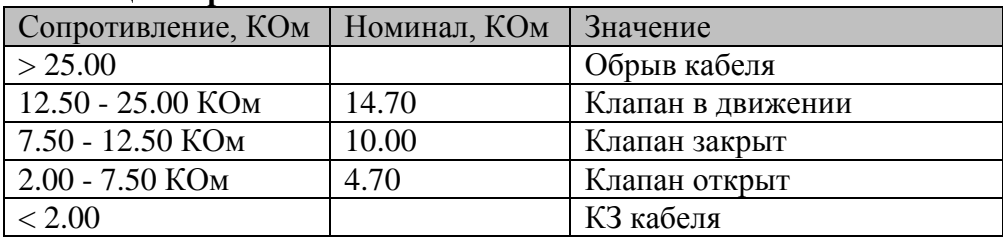

Примечание. Номинальные значения, это сопротивление резисторов, установленных в модуле «TRB-110» при различных положениях концевых выключателей клапана

FireVent-100 Определение и устранение неисправностей S305 v1

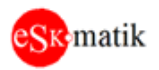

## <span id="page-14-0"></span>Если неисправность не удается исправить

Если неисправность не возможно определить и/или исправить вышеописанными способами, то рекомендуется демонтировать и отправить ВСЕ ПЛАТЫ!!! из шкафа (включая плату клавиатуры без пленки) для диагностики, производителю. Обязательно приложите следующие ланные:

- 1. Название и адрес объекта
- 2. Название шкафа
- 3. Описание неисправности.
- 4. Контактные данные человека, выполнявшего пуск в эксплуатацию.